# **TELEMEDICINE**

### **TELEMEDICINE AT TEXAS ONCOLOGY**

## **VSee** FOR ANDROID

Telemedicine enables patients to connect directly to providers without having go to the clinic.

#### **How it works:**

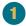

Go to Google Play Store to download the VSee Clinic app on your Android the day before your appointment.

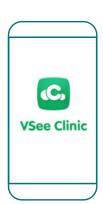

Click "Enter Waiting Room As Guest" to be directed to your appointment.

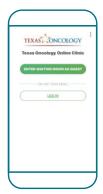

Visit with your provider and arrange follow-up care.

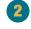

A few minutes before your designated appointment you will receive a text message inviting you to your appointment. Since you have downloaded the app, select "Open In App."

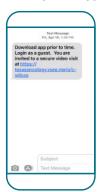

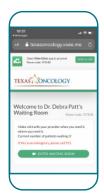

Please enter your information and select "Next." Agree to the conditions and select "Enter Waiting Room."

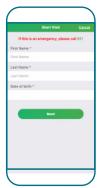

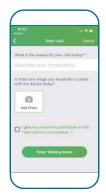

#### What if I have questions?

For technical issues, please contact support at help@vsee.com or call (650)-880-1227. VSee support staff hours are from 7 a.m. - 7 p.m. CST (Monday-Friday) and 7 a.m. - 7 p.m. (Saturday-Sunday).

For questions about your appointment, please contact your clinic.

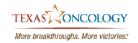